Symbaloo est issu du grec ancien qui signifie « collecter ».

Il a été fondé avec Koen Dantuma et Robert Broeders en 2007.

Au départ, Symbaloo s'installe aux Pays-Bas, en Espagne, en France, au Royaume-Uni et aux États-Unis en version bêta. Aujourd'hui, Symbaloo compte a plus de 10 millions d'utilisateurs à travers le monde. Il est classé dans les Agrégateurs de flux pour effectuer une veille d'informations.

Symbaloo est personnalisable qui permet de regrouper les liens vers des sites Web, des flux RSS, des courriels, des images, des vidéos : vous pouvez tout placer sous la forme de tuiles colorées.

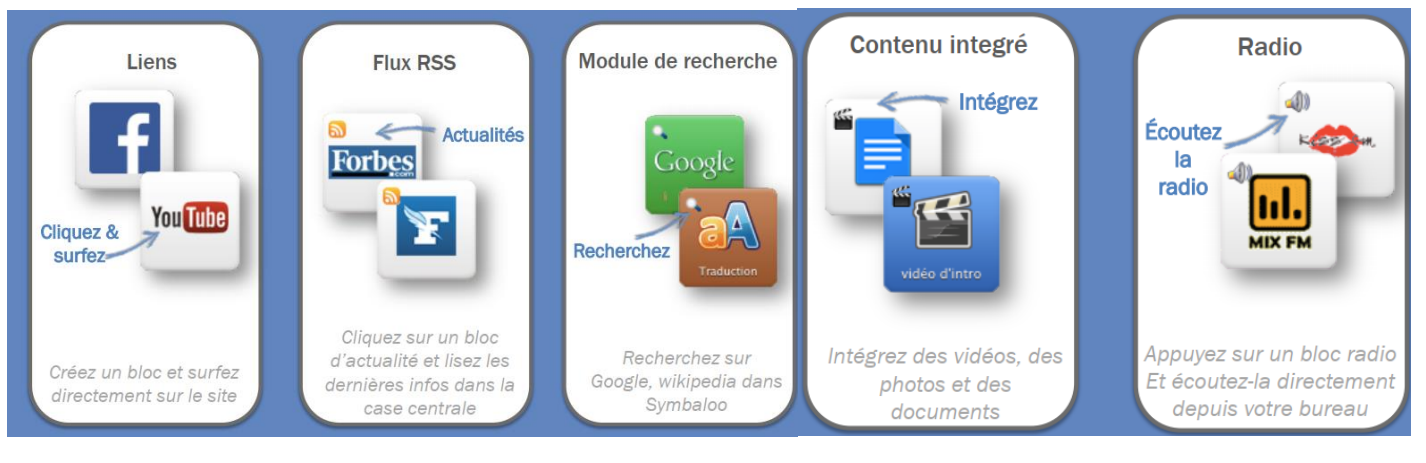

# Inscrivez-vous en créant un compte gratuit [https://www.symbaloo.com](https://www.symbaloo.com/)

 $\bigcirc$ ta Sign up! • Login

**iii**) symbaloo

## Connectez vous

Un premier écran vous propose des liens déjà paramétrés à titre d'exemple.

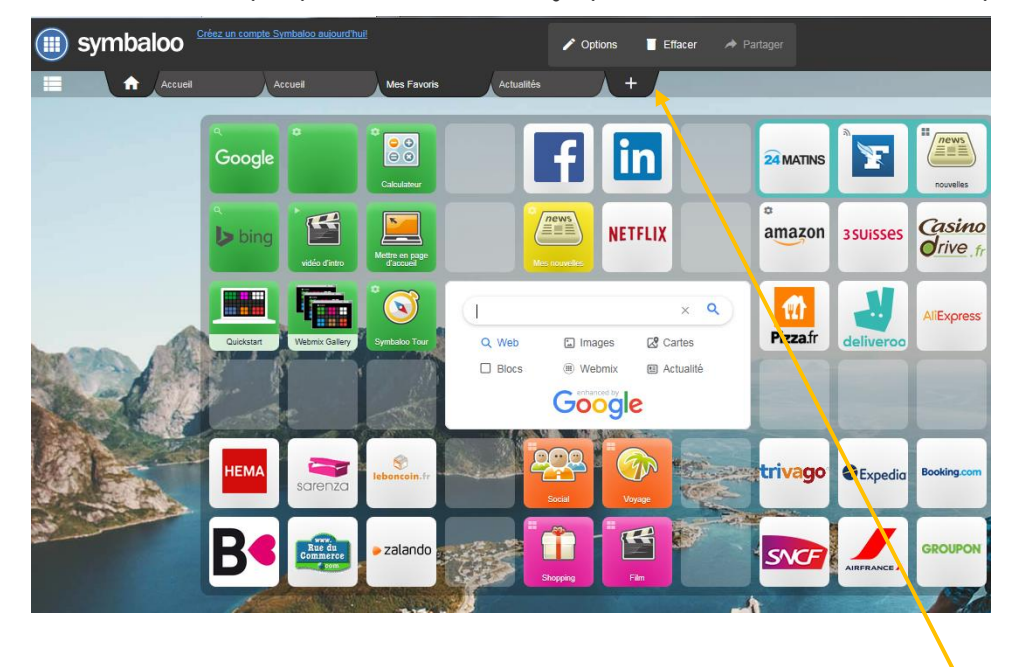

Vous pouvez créer des pages personnalisées (Webmix) en cliquant sur +

#### MODE OPERATOIRE 2023

#### Add a webmix

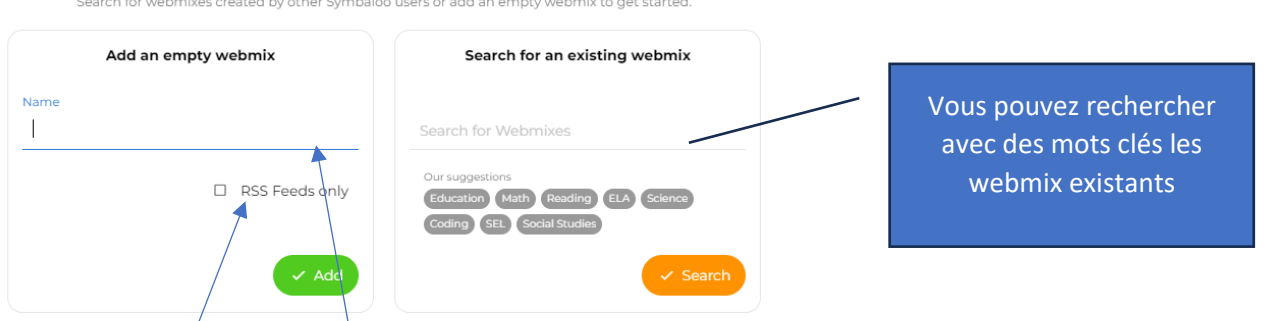

Indiquez le nom du Webmix.

Conseil : créez 2 webmix différents : 1 pour les flux **RSS feeds only** cochez la case et 1 pour les URL.

### Modifiez les blocs

Un clic droit sur un bloc vous permet d'accéder à différentes options :

Edit : Changer les couleurs, la taille, l'icône.

Déplacer/copier/supprimer/partager le bloc.

Chercher dans le site sélectionné à partir de Symbaloo.

## Ajoutez des blocs

Cliquez sur un bloc vide, l'écran ci-contre apparait, sélectionnez un bloc proposé ou copiez l'URL du site souhaité ou l'adresse RSS trouvée.

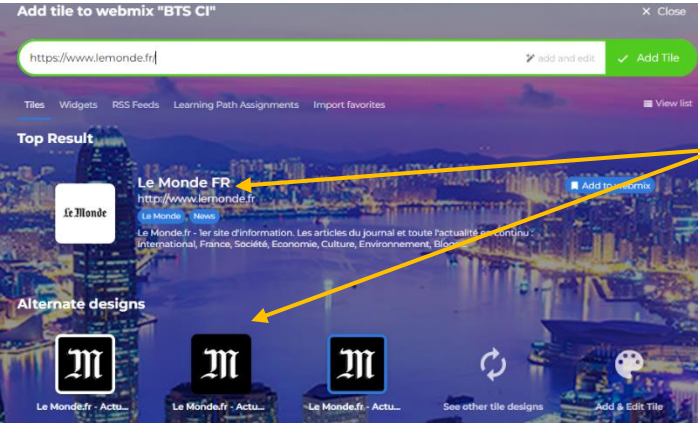

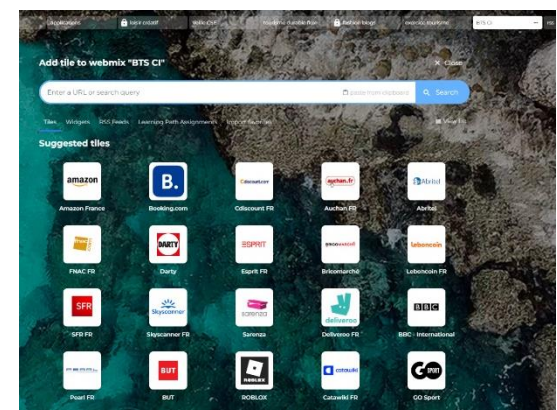

Cliquez sur une des icônes alors proposées.

Le bloc sera intégré sur votre Webmix.

S'il s'agit d'un flux RSS, vérifiez que dans l'adresse vous ayez RSS ou FEED, comme l'exemple ci-dessous :

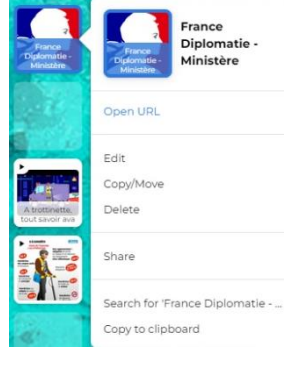

#### MODE OPERATOIRE 2023

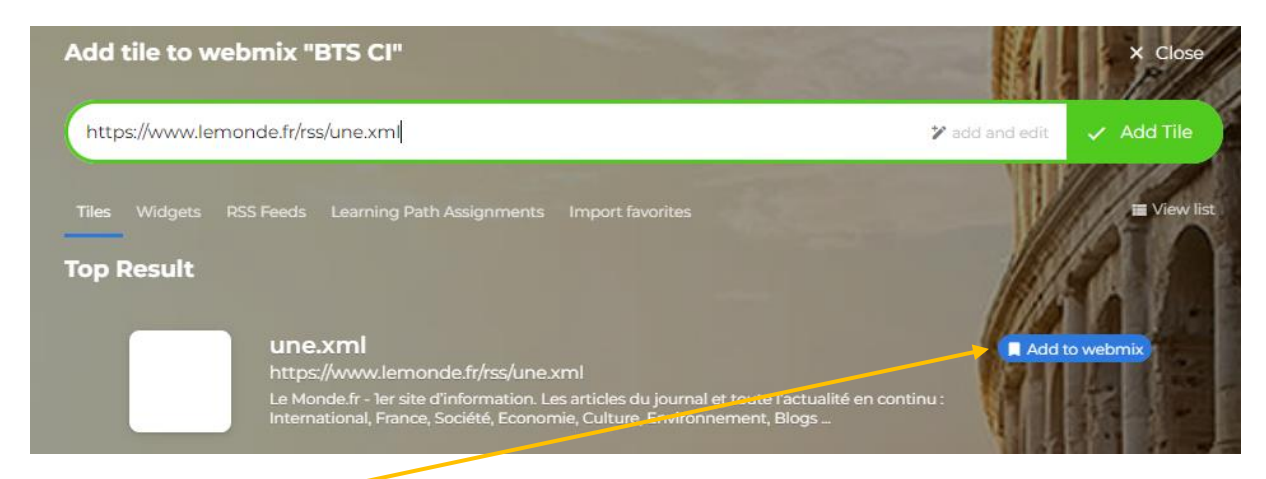

Cliquez sur ADD to webmix pour l'intégrer dans le webmix de votre choix.

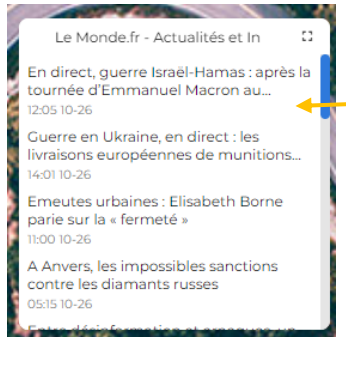

Si vous l'intégrez dans un webmix **RSS feed only** le flux se présentera ainsi, sinon il sera affiché sous cette forme comme les autres flux. Le symbole RSS indiqué.

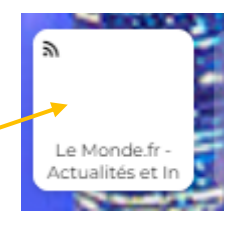

#### Partagez votre webmix

Cliquez sur l'onglet du Webmix, puis cliquez sur Share

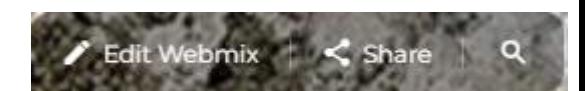

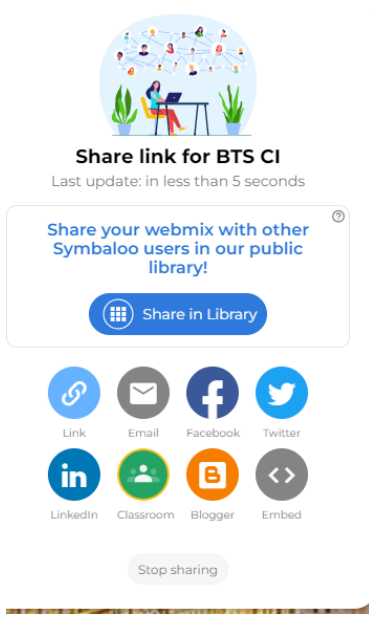

Choisir **Share in Library** et copiez le lien dans votre messagerie. Ou cliquez sur **Link**.

Vous pouvez aussi le partager sur les réseaux sociaux.

Vos correspondants recevront un lien consultable. Ils pourront utiliser votre page et l'intégrer à leur propre compte Symbaloo.